## How to Update Your Account Information

Access the Pennsylvania Victim Services Training (PVST) Website at: <a href="https://pavictimservicestraining.org/">https://pavictimservicestraining.org/</a>

- You can easily change your Pennsylvania Victim Services Training account information at any time!
- First, log into your PVST learner account.
   Hover over your name at the top of the page. You will see a list appear with several options. Click "My info" to navigate to your account information.
- Here, you will be able to update your name, email address, password, and organization.
- You may also personalize your account by changing your timezone or preferred language and by adding a profile picture and a short bio, if you'd like.
- To update your information, simply delete the current text and type in your new information.
- When you are done updating your information and customizing your account, click "Update user" to save your changes, or "cancel" to erase any changes that you made.

My info

My courses

My certificates

My progress

My groups

My branches

My files

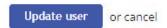

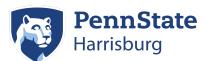

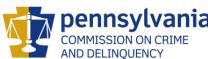